# DAVISON COMMUNICATIONS MANUAL

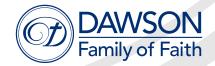

# TABLE OF CONTENTS

| Our Core Values5<br>Our Vision<br>Our Mission<br>Distinctives Of A Faithful Servant |  |
|-------------------------------------------------------------------------------------|--|
| Communication7  How We Communicate  Church Branding                                 |  |
| Logos11 Dawson Logo Proper Usage Improper Usage                                     |  |
| Style19<br>Color Palette<br>Typography<br>Reminders/Tips                            |  |
| Print                                                                               |  |

| Together      |
|---------------|
| Website       |
| Social Media  |
| Miscellaneous |

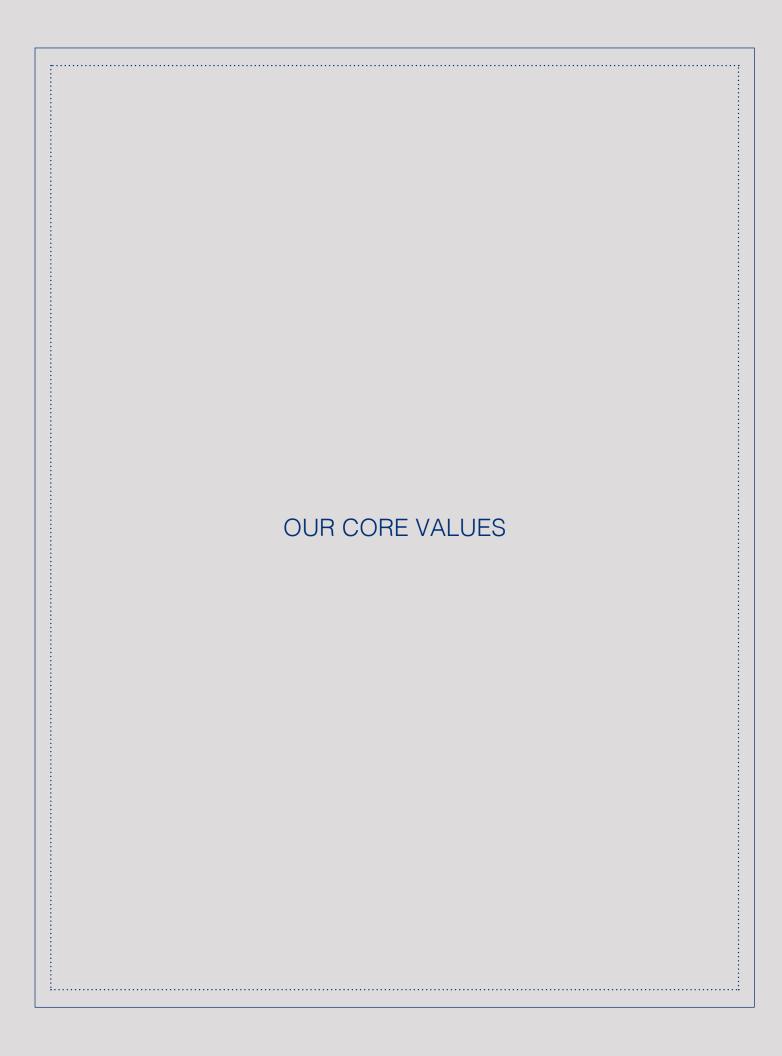

#### Our Vision

To Be Found Faithful As God's People

#### Our Mission

To Become And To Help Others Become Faithful Servants Of Jesus Christ

#### Distinctives Of A Faithful Servant

- Have a growing relationship with Jesus Christ
- Experience and share with others the Good News of God's grace
  - Show compassion toward others
  - Give their best through service and ministry to others in the name of Jesus Christ
    - Worship God individually and with others

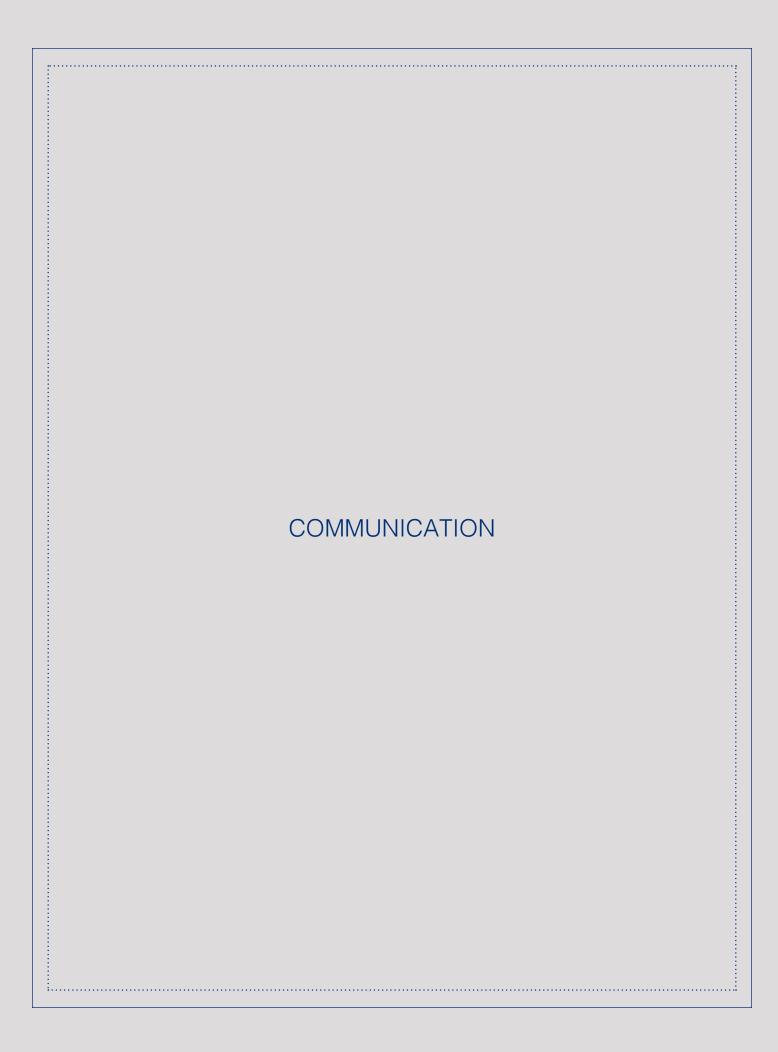

#### HOW WE COMMUNICATE

A style guide creates a set of standards and gives direction on how to communicate a message consistently. Consistency is necessary in order to communicate with clarity and accuracy, in a timely manner. These guidelines have been created to focus on the needs of our church family, guests, and the needs of our ministries. Our goal is to communicate simply and clearly by eliminating unnecessary wording or complicated content. We will also attempt to present information in a language, style, and method that is easily understandable to the first-time guest, as well as the long-time member.

By using Dawson's Communications Manual, you will help reinforce the fact that Dawson is a unified church working toward a common vision which is to be found faithful as God's people.

#### IS BRANDING IMPORTANT?

A church's brand is the visual representation of its identity, vision, and mission. A church should have a clear vision of who they are and who they are trying to reach. In order to have a clear vision you must also have consistency. Consistency conveys to people that the church is trustworthy.

The Communications Team is here to serve you by providing communication strategies, visuals, and other materials in order to effectively share the good news of Jesus as represented by the activities and events specific to your ministry. This allows you more time and energy to focus on those areas.

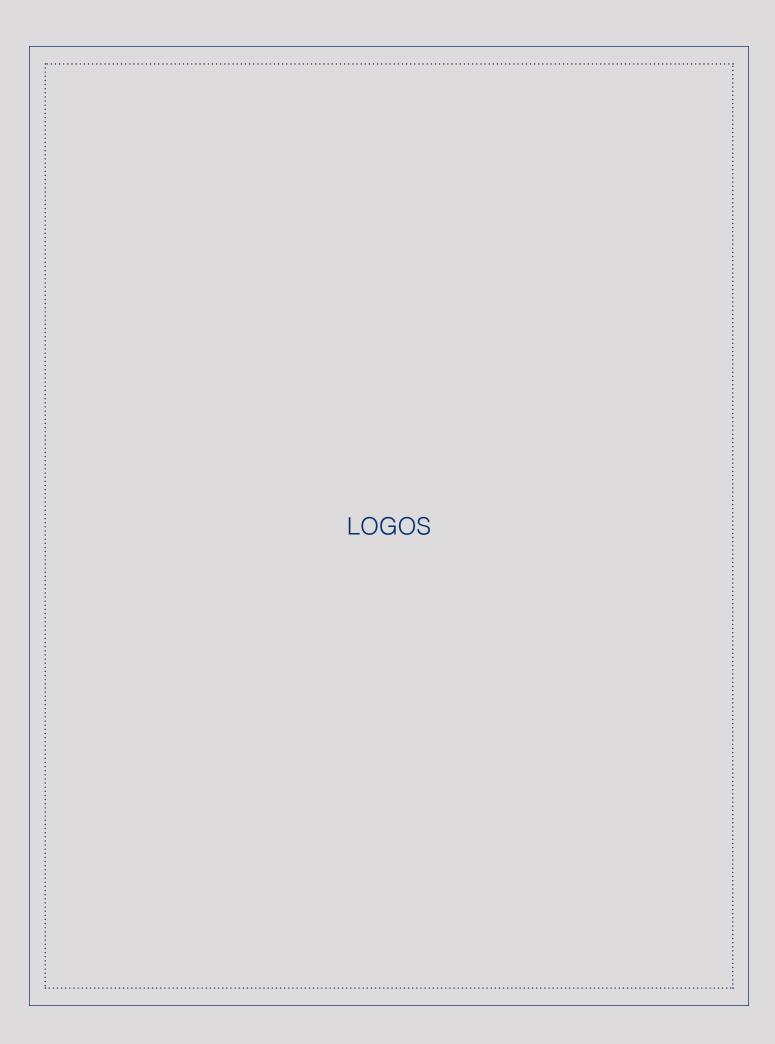

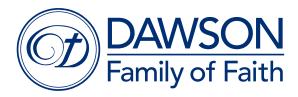

#### THE DAWSON LOGO

The Dawson logo is a visual tool that ties together the personality, purpose, and promise of the church body by using imagery and color. Our logo is a combination of the traditional and contemporary, with Jesus as the very center of it all. The visual center of our logo is the cross. Without the cross, there is no need or justification for the existence of Dawson. This church was founded to declare the good news of the cross and the resurrection of Jesus.

But, where does the logo begin? Viewed one way, it appears that the cross is where the artist started. Viewed from another perspective, it would appear that the artist concluded with the cross. Our ministry begins at the cross and leads to the cross. In addition, the design may appear incomplete as if it leads to infinity. Dawson is a church still in process. We are an unfinished work of God. Each time a new member unites with us, the church changes, grows, and expands.

The bold and classic lettering of the word "Dawson" in a contemporary color signifies that through the Dawson Family of Faith you can hear the historic Christian message told with simplicity and boldness in a contemporary method. The plot of the old, old story never changes, yet we are continually seeking new ways to tell it.

Utilizing the Dawson logo isn't about placing our "brand" in a competing market among other churches. It helps to share the personality and characteristics that are unique to the Dawson Family of Faith which are inherent to fulfilling our vision and mission.

#### Approved Dawson Logo (Horizontal)

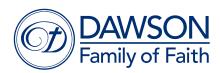

#### Blue Dawson Logo

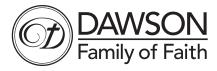

**Grayscale Dawson Logo** Please use this Dawson logo on promotion pieces.

#### General Logo Usage Guidelines:

- Please leave a consistent amount of white space around the Dawson logo.
- The Dawson logo may NOT be used smaller than 1 inch.
- Always reduce and enlarge the Dawson logo proportionally.
- NEVER modify the Dawson logo.

#### Where are the approved Dawson logos located?

- The Approved Dawson logos are located on the O Drive in the Communications folder: Dawson Brand 2017 > Dawson Logos 2017
- You can also download the logos at dawsonchurch.org/communications.

#### What file formats of the approved Dawson logos are available?

The Dawson logos are available in horizontal and vertical (stacked) versions in color & black and white

- PNG\* (.png raster art) Slides (no background), website
- TIFF (.tiff- raster art) Outsources printing
- Al\* (Adobe Illustrator, .ai vector art) In-house printing, outsourced printing
- EPS (.eps vector art) In-house printing, outsourced printing
- JPEG (.jpg raster art) In-house printing, slides, website
- PDF (.pdf raster art) In-house printing, outsourced printing
- PSD\* (.psd raster art) In-house printing, outsourced printing

<sup>\*</sup>These formats can be used when you need a transparent background.

#### **Please Note:**

The stacked Dawson logo should be used in spaces ONLY when a horizontal logo is not an option (e.g. a square or vertical space).

Approved Stacked Dawson Logo (Vertical)

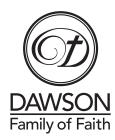

**Grayscale Stacked Dawson Logo** 

#### General Logo Usage Guidelines:

- Please leave a consistent amount of white space around the Dawson logo.
- The Dawson logo may NOT be used smaller than 1 inch.
- Always reduce and enlarge the Dawson logo proportionally.
- NEVER modify the Dawson logo.

## Solid Background With Dawson Logo

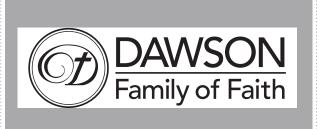

To avoid the white box behind the Dawson logo when placed on a solid background, please use a PNG file only.

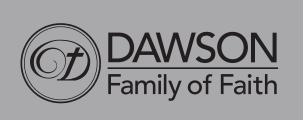

Do not place the following Dawson logo files on a solid background: EPS, JPG, PDF, Tiff

# Improper Dawson Logo Usage

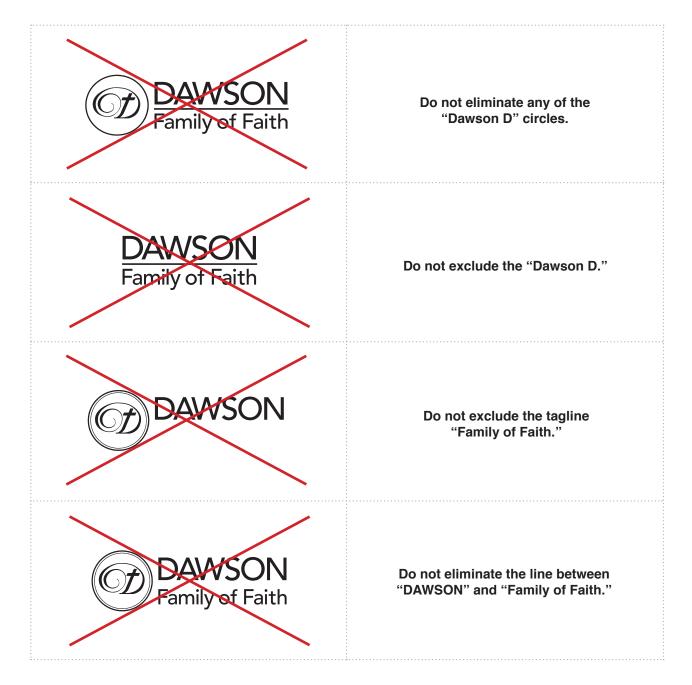

# Improper Dawson Logo Usage

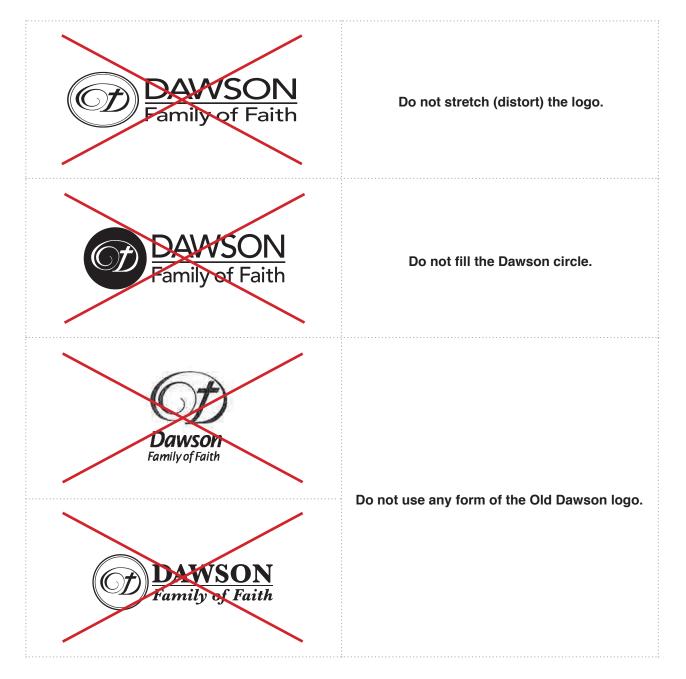

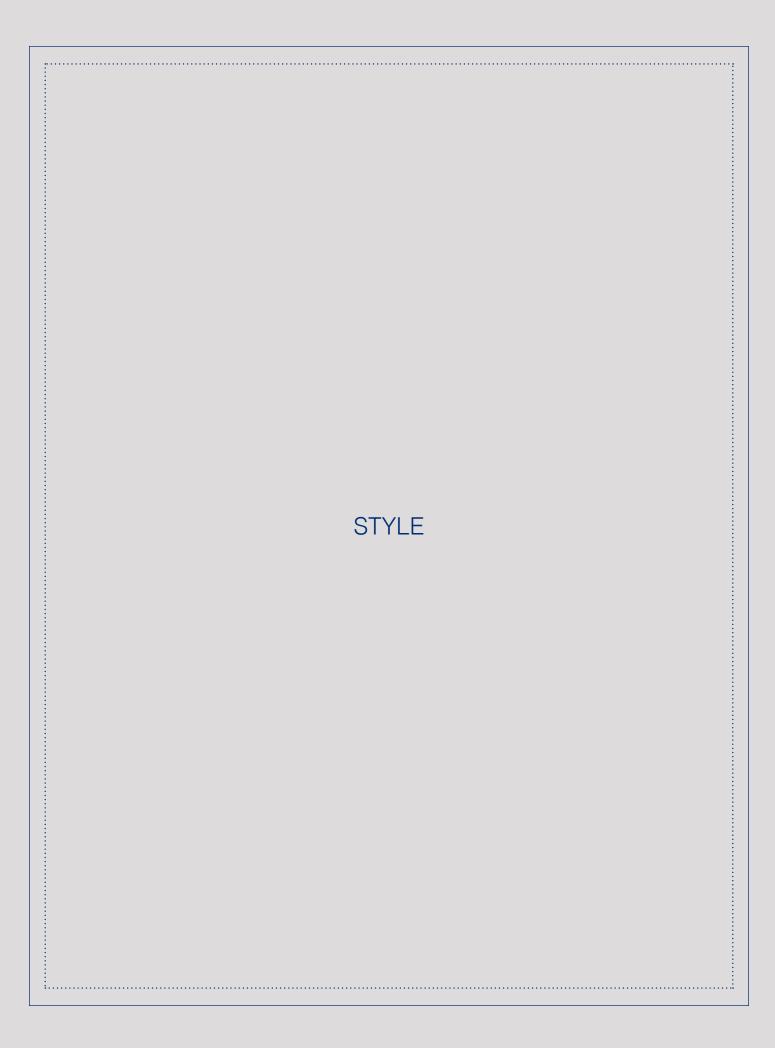

#### Color Palette

Dawson's primary brand color is blue, which conveys trustworthiness and dependability. You will often see the colors gray and green used as neutral accents which pair well with blue.

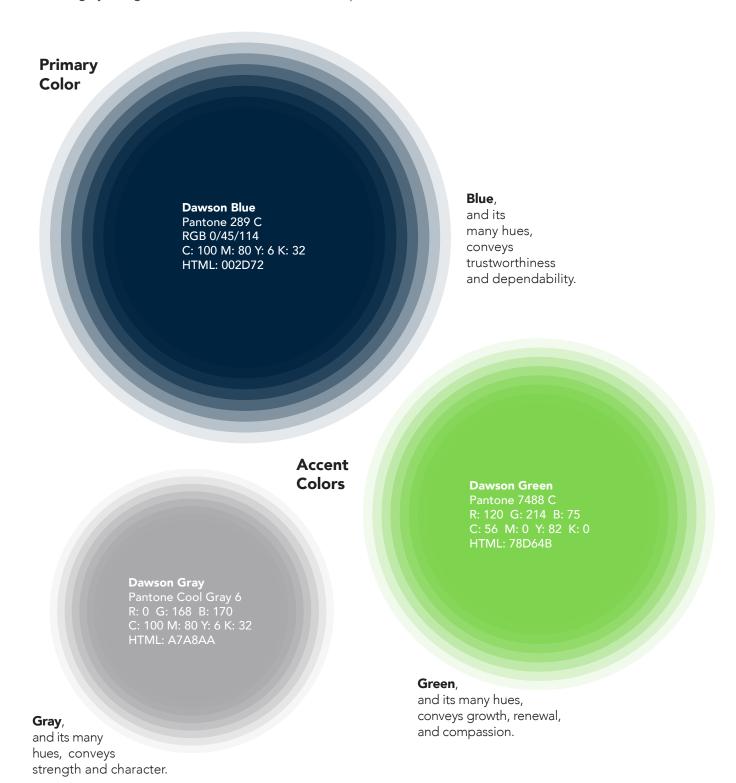

#### **TYPOGRAPHY**

For many of our churchwide materials, Dawson uses *Helvetica* which is a Sans-serif font. "Sans" means without a flourish. The main purpose for any font selection should be readability. The secondary purpose is design. It doesn't matter how great the design is if the text is not easy to read.

#### Helvetica

ABCDEFGHIJKLMNOPQRSTUVWXYZ abcdefghijklmnopqurstuvwxyz 1234567890

Below is a list of other current and commonly used, easy-to-read Serif and Sans-serif fonts.

#### **Futura**

A B C D E F G H I J K L M N O P Q R S T U V W X Y Z a b c d e f g h i j k l m n o p q u r s t u v w x y z 1 2 3 4 5 6 7 8 9 0

#### Verdana

A B C D E F G H I J K L M N O P Q R S T U V W X Y Z a b c d e f g h i j k l m n o p q u r s t u v w x y z 1 2 3 4 5 6 7 8 9 0

#### Garamond

A B C D E F G H I J K L M N O P Q R S T U V W X Y Z a b c d e f g h i j k l m n o p q u r s t u v w x y z 1 2 3 4 5 6 7 8 9 0

#### Minion

A B C D E F G H I J K L M N O P Q R S T U V W X Y Z a b c d e f g h i j k l m n o p q u r s t u v w x y z 1 2 3 4 5 6 7 8 9 0

## Defining "The Dawson Look" With The 5 Cs

"Communicate Clearly - Cut Clutter - Consistency"

The Dawson "look" is a more modern take on a traditional style. It has clean lines and easy, readable text. Basic text should be no smaller than 10 pt. font. San serif fonts are preferred for most text situations for readability purposes. The Dawson "look" avoids abbreviations, churchy words, and Dawson code or slang. Go with your gut. If you "think" something is a little "cluttered" or looks "off" it probably is.

• Boilerplate: Logo, Address, Phone Number (area code in parenthesis), Prayer Line (area code in parenthesis), and Web Address

Note: If the piece is mailed it must also include the words Dawson Memorial Baptist Church in the return address for legal purposes.

- Dawson Logo: Use the horizontal logo (see The Dawson Logo: Guidelines). If space is an issue, the vertical logo may be used as a second choice.
- Worship Times: Please include these for pieces that may be read by someone outside of Dawson.

#### **Sunday Morning Worship**

8:25 a.m., 9:40 a.m. & 11:00 a.m. Sanctuary 11:00 a.m. - Journey - The Loft 11:00 a.m. - Hispanic Service - Chapel

**Sunday Morning Life Groups** 8:25 a.m. & 9:40 a.m.

- Add a.m. and p.m. to times. (Note: These are in lower case with periods.)
- Capitalize these words: Sanctuary, Chapel, Church Office (location), and Minister.
- Use the word "the" in front of these locations: the Sanctuary, the Social Hall, the Fellowship Hall, the hospital.
- Leave ordinals out of dates for written pieces: March 31, May 2, July 10 leave off "st," "nd," and "th"
- Use full sentences: "The community is invited." Instead of "Community is invited."
- Use "please" at the beginning of a call to action.
- Remember to have someone else "proof" your piece.

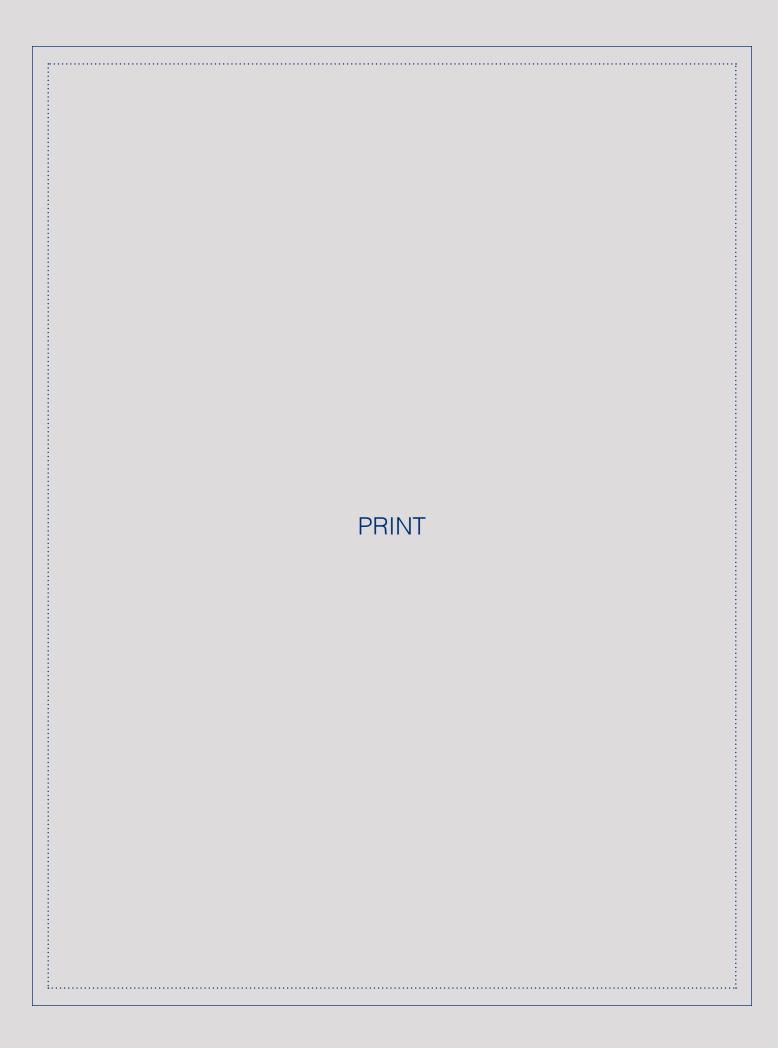

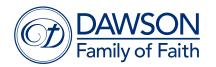

Dawson Memorial Baptist Church 1114 Oxmoor Road • Birmingham, AL 35209 (205) 871-7324 • Prayer Line: (205) 795-PRAY dawsonchurch.org

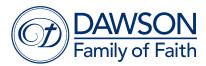

Dawson Memorial Baptist Church 1114 Oxmoor Road • Birmingham, Alabama 35209 (205) 871-7324 • Prayer Line: (205) 795-PRAY dawsonchurch.org

Please ensure that all promotional pieces include Dawson's boilerplate and logo.

#### Include the following contact information:

Dawson Memorial Baptist Church 1114 Oxmoor Road • Birmingham, AL 35209 (205) 871-7324 • Prayer Line: (205) 795-PRAY dawsonchurch.org

- The contact info should be no smaller than 9 pt.
- The Dawson logo should be no smaller than 1 inch.
- There must be a 1/4" to 1/2" margin around all sides of the boilerplate.
- Always use "Birmingham, AL" never "Homewood, AL."

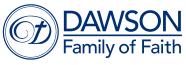

**Dawson Memorial Baptist Church** 1114 Oxmoor Road Birmingham, AL 35209

Non Profit Org. U.S. Postage **PAID** Permit No. 2963 Birmingham, AL

#### Postcards **SHOULD** have the Dawson logo and the following contact information:

Dawson Memorial Baptist Church 1114 Oxmoor Road Birmingham, AL 35209

The contact info should be:

- No smaller than 9 pt.
- Helvetica Light is recommended

The Dawson logo should be no smaller than 1 inch.

The Dawson indicia MUST be placed in the upper right-hand corner of the postcard.

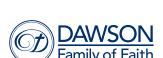

1114 Oxmoor Road • Birmingham, AL 35209 (205) 871-7324 • Prayer Line: 795-PRAY dawsonchurch.org

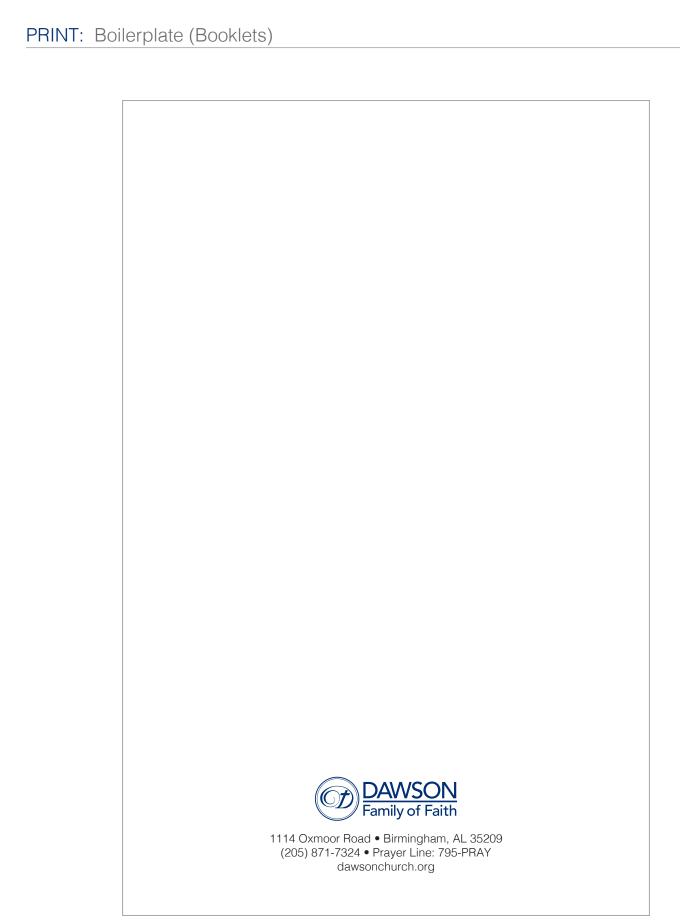

When creating presentation and/or worship slides, please make sure that there are no widows (words left on a line by themselves). Make sure that all sentences have a period inside your slide.

# **URGENT Need:** School Backpacks

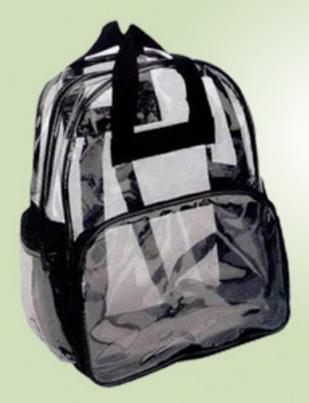

Clear or mesh backpacks are needed for the students in

Collection tubs are located at the Church Office and throughout the church.

#### Current Authorized Locations For Non-Church-wide Events:

- Campus Bulletin Boards (includes Sunday Morning Bible Study classrooms)
- Glass Door Signs: Day of Event
- 22 x 28 Free-Standing Poster Holders (designated locations only)
  - North Building (3)
  - West Building (2)
  - Parking Deck (2)
  - FRC (1)
  - Arendall Welcome Center (1)
  - Atrium (1)
- Brochure Racks:
  - North Building
  - West Building, 2nd Floor
  - Atrium
  - FRC

NOTE: Designated areas for the 22 x 28 poster holders will be used on a rotating basis and will need to be scheduled if used outside of a specific ministry area.

#### **Outdoor Locations:**

- Lamp Post Banners (must be scheduled)
- Yard Signs (must be scheduled)
- A-Frame Signage: Day of Event Only

#### Digital Signage Guidelines:

- One frame/slide per event. (Promotional videos will not be used.)
- Three weeks maximum per event (and if space is available.) After three weeks expires, a frame can be included again after a two-week break (if space is available).

NOTE: Information for digital signage is compiled from the *Together*. Specific slides may be requested through the Media Office one week in advance.

#### Digital Sign Locations:

- North Building Reception Area
- Campus Monitors
- Pre-Service Slides
- Fellowship Hall Slides

#### Signs are <u>not</u> permitted in these areas:

- Walls and Stairwells
- Flevators
- Bathroom Doors

#### Miscellaneous Requests:

- Please do not put up a sign on a bulletin board with only one thumbtack.
- Do not use staples or tape on bulletin boards.
- Do not use tape on magnetic boards.
- Remember to remove all signs from all locations after an event.
- Please ask permission to place signage in another ministry's area.

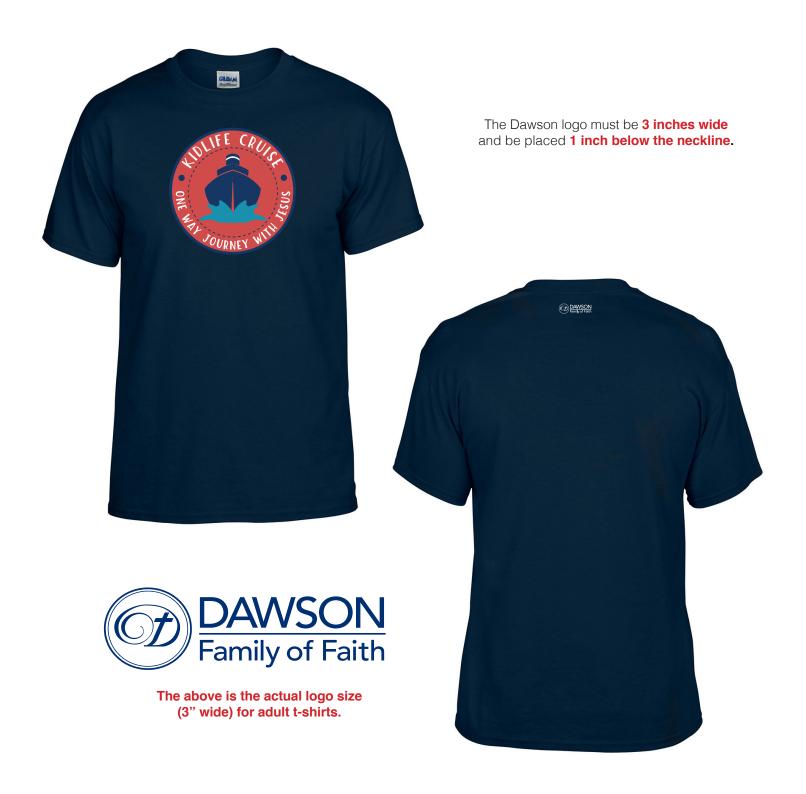

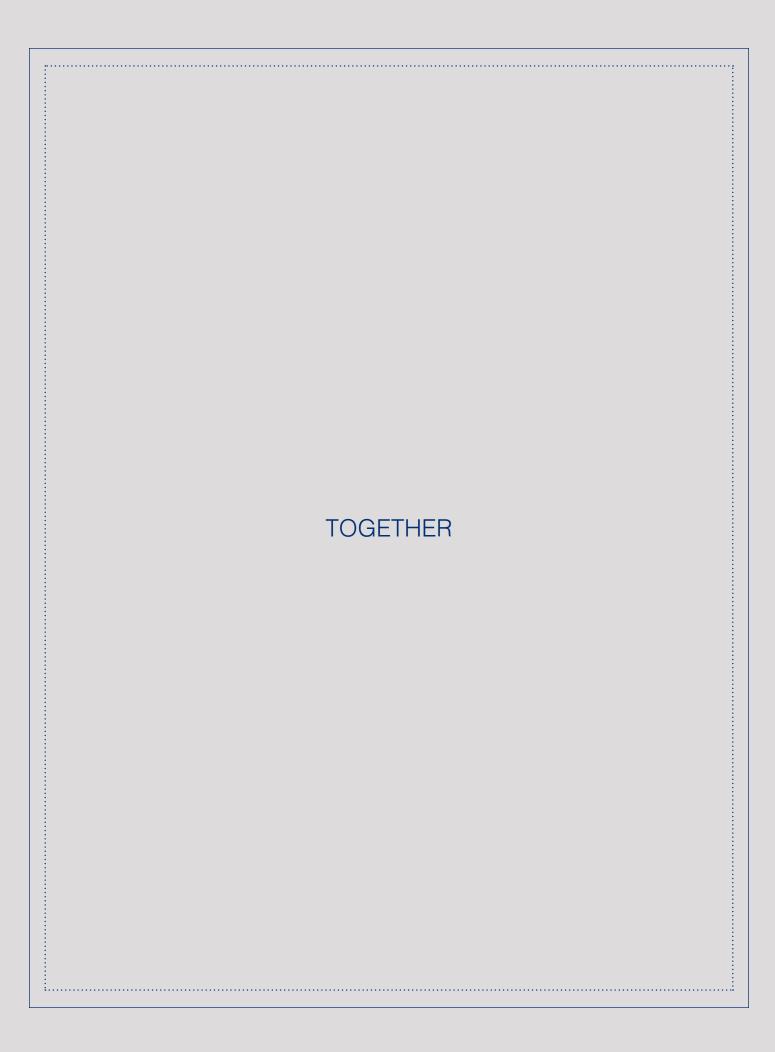

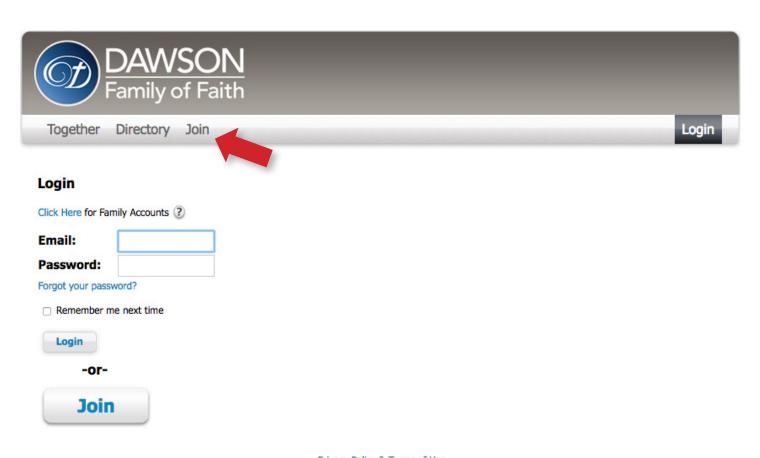

Privacy Policy & Terms of Use

Copyright © 2016 Millennial Solutions, LLC. All rights reserved.

To sign-up to receive the *Together* Online go to:

URL: prayer.dawsonchurch.org

Select: Join

| DAWSON<br>Family of Faith                                                                                                    |       |
|----------------------------------------------------------------------------------------------------|-------|
| Together Directory Join                                                                                                    | Login |
| Sign Up Email: Password: First Name: Last Name: Zip Code:  I certify that I am at least 13 years of age and have read and agree to the Terms of Use and Privacy Policy.  Join -or- |       |
| Login                                                                                                    |       |
| Privacy Policy & Terms of Use                                                                                                    |       |
| Copyright © 2016 Millennial Solutions, LLC. All rights reserved.                                                                                                    |       |

Complete the form above and choose your password. Your username will be your primary email address (work and or home email address). All employees must sign up to receive the *Together* Online.

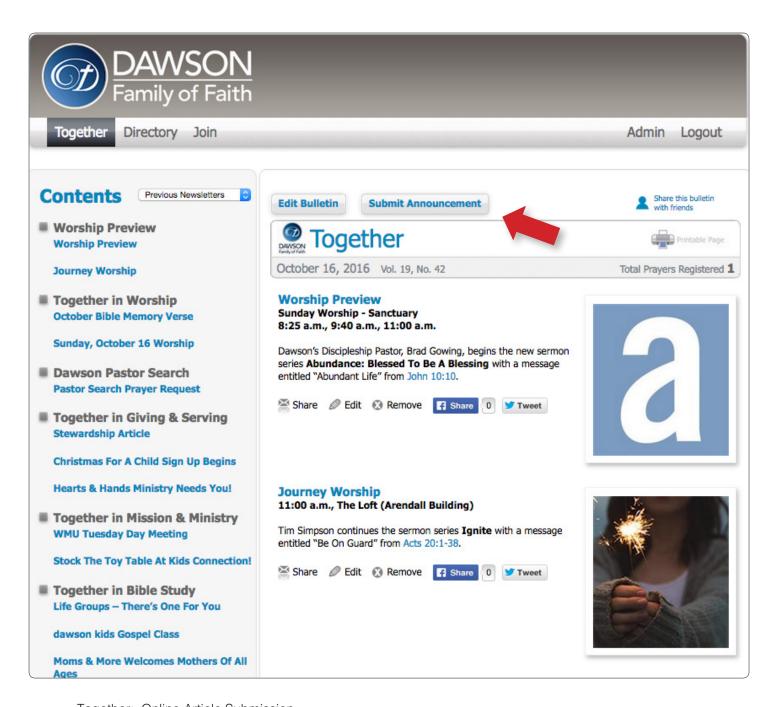

Together: Online Article Submission

To Submit An Article: Select "Submit Announcement"

Do not pull old articles and change the submission dates. This will cause programming errors. Instead, copy and paste the content into a new submission and then submit.

To Edit An Article: Select "Save"

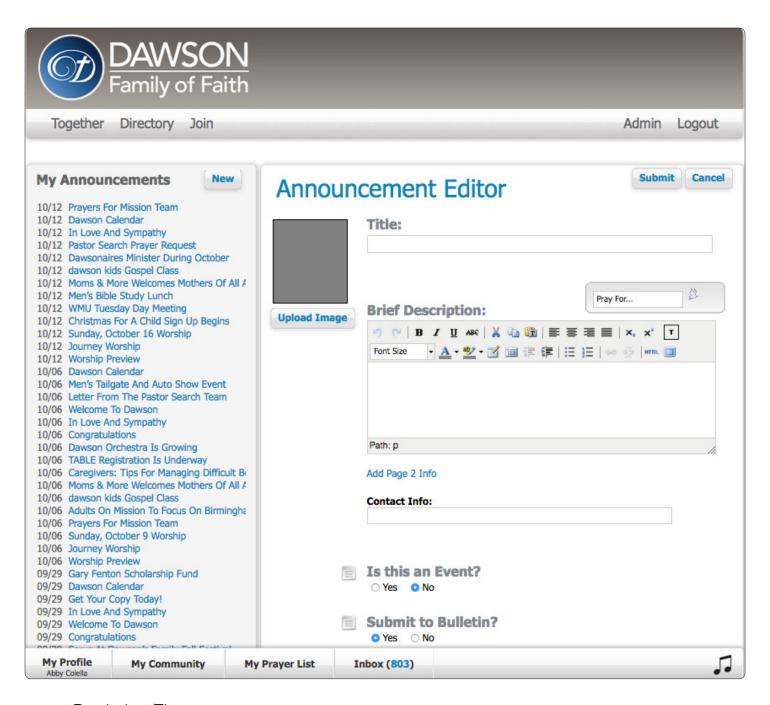

Do not use ALL CAPS in your headlines but please capitalize the first letter of each word in your headlines. (This includes prepositions and the letter "A".)

## Please always type the "contact line" this way:

Full Name at 871-7324 or name@dawsonchurch.org. (Note that there is no area code.) The contact line will always be listed this way for uniformity.

Do not mark as an "event" even if it is one.

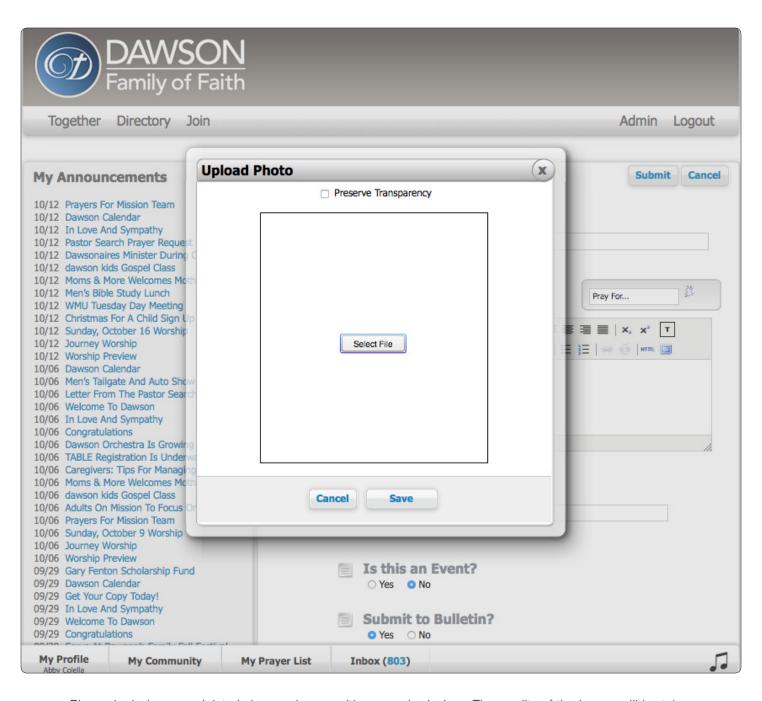

Please include your ministry's logo or image with your submission. The quality of the image will be taken into account prior to going to print. A logo or image should fit the size of the thumbnail without distorting the picture (Image Size: 180 x 200 pixels, RGB, 72 DPI). A distorted logo or picture will be discarded. If the image is specific to the article (i.e. a person's picture) please also email the original image.

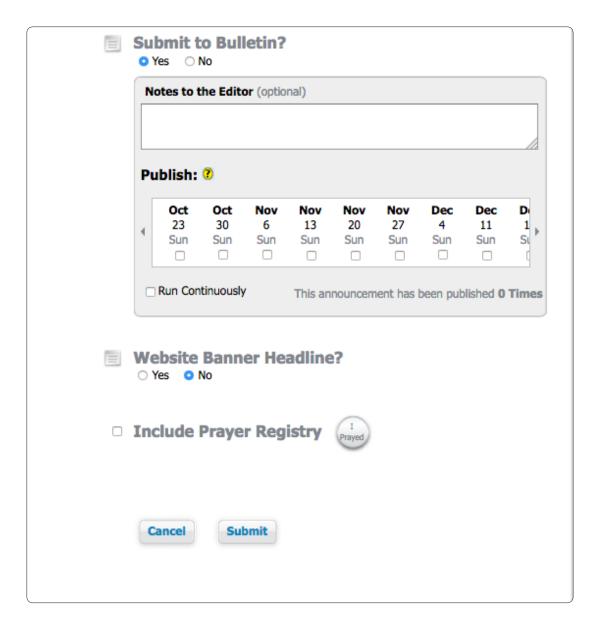

Mark the weeks that you would like for your article to run. The goal is for every article to run for at least two weeks, however that timeline is fluid. Please note the current Together "week" you are in before marking a box. (See *Together* timeline.)

Upon submitting your article online, please email any original images that will be used.

To submit an article, please follow these instructions:

Go To: prayer.dawsonchurch.org

## Enter the following if prompted:

E-mail: Your Dawson E-mail Address

Password: dawson1 (or the e-mail/password you have chosen)

## Helpful Tips For Easy Article Submission:

- Please turn in your articles by the 20th of each month for the following month. (Online and e-mail)
- Please do not use ALL CAPS in your headlines.
- Please capitalize the first letter of each word in your headlines. (This includes prepositions and the letter "A".)
- Please use your spell check. (You'd be surprised.)
- Please include your logo or image for your article if you have it readily available.
- Please always type the "contact line" this way: Full Name at 871-7324 or name@dawsonchurch.org. (The contact line will always be listed this way for uniformity.)
- If you have a recurring monthly event, please make sure to submit it online 12 times and not just one time with 12 dates listed in the body of the article. Otherwise the article falls off after the month is over and will not populate the online program for the months to come.
- Please do not make a "poster" out of your article when submitting them, due to space constraints. The day, date, time, and location will always be listed on one line instead of four.
- When listing units of time, please use the lowercase format with periods: "a.m." and "p.m."

## Reminders/Tips:

- Leave off the year unless needed.
- Please use "please" when making a request. (Please visit the Welcome Desk on Sunday...)

#### Inserts For The Together:

- Together inserts must be scheduled 2 weeks prior and not conflict with another scheduled insert.
- Inserts should be a quarter sheet or half sheet size and have the Dawson logo and boiler plate.
- Your insert must be delivered to Room 204 West by 11:00 a.m. on the Wednesday prior.

Sample Timeline For The *Together*: (Reference Date - January 31, 2017 Edition)

- Step 1: Layout created on Tuesday, January 17.
- Step 2: Proof sent to staff on Wednesday, January 18.
- Step 3: Changes or corrections are due back from the staff on Thursday, January 19.
- Step 4: Finalize changes and add pictures on Friday, January 20.
- Step 5: Add new member names and send to printer on Monday, January 23.
- Step 6: Together is delivered to Dawson for "Insertion Team" by noon on Wednesday, January 25.
- Step 7: Mailed out to recipients from printing house on Thursday, January 26.
- Step 8: Together Online finalized and emailed to recipients on Thursday, January 26.
- Step 9: Together handed out by greeters during worship on Sunday, January 29.

| JANUARY 2017                                   |                                        |                |                                             |                                                           |                  |          |
|------------------------------------------------|----------------------------------------|----------------|---------------------------------------------|-----------------------------------------------------------|------------------|----------|
| SUNDAY                                         | MONDAY                                 | TUESDAY        | WEDNESDAY                                   | THURSDAY                                                  | FRIDAY           | SATURDAY |
| 1                                              | 2                                      | 3              | 4                                           | 5                                                         | 6                | 7        |
| 8                                              | 9                                      | 10             | 11                                          | 12                                                        | 13               | 14       |
| 15                                             | 16                                     | Layout created | Staff Draft<br>sent to staff<br>members     | 19<br>Changes and/or<br>corrections from<br>staff are due | Finalize changes | 21       |
| 22                                             | Add new member names & send to printer | 24             | 25 Delivered to Dawson for "Insertion Team" | Printed version mailed Online version emailed             | 27               | 28       |
| Handed out during worship services by greeters | 30                                     | 31             |                                             |                                                           |                  |          |

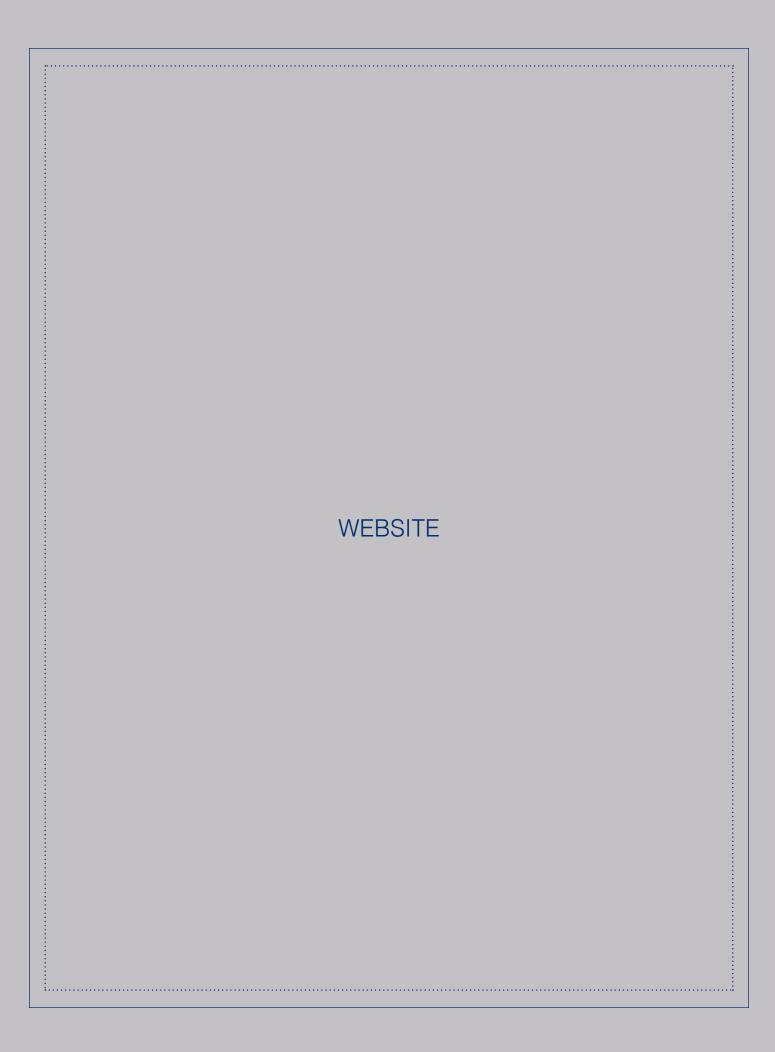

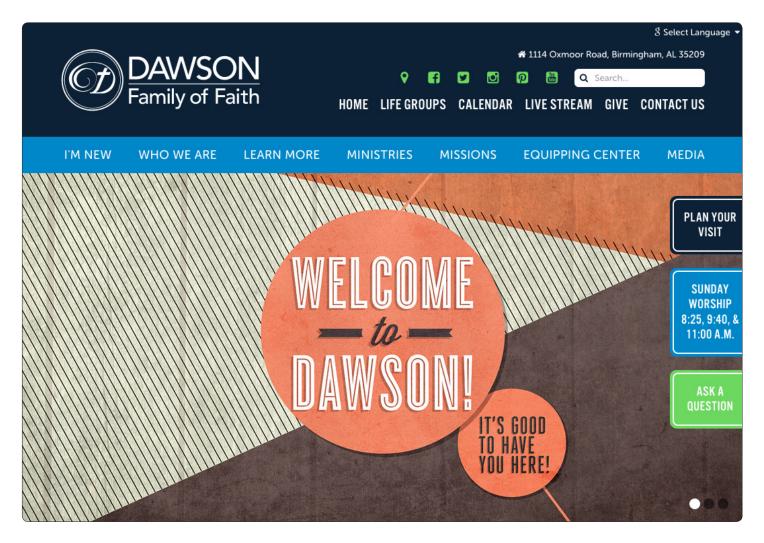

Dawson Website URL: dawsonchurch.org

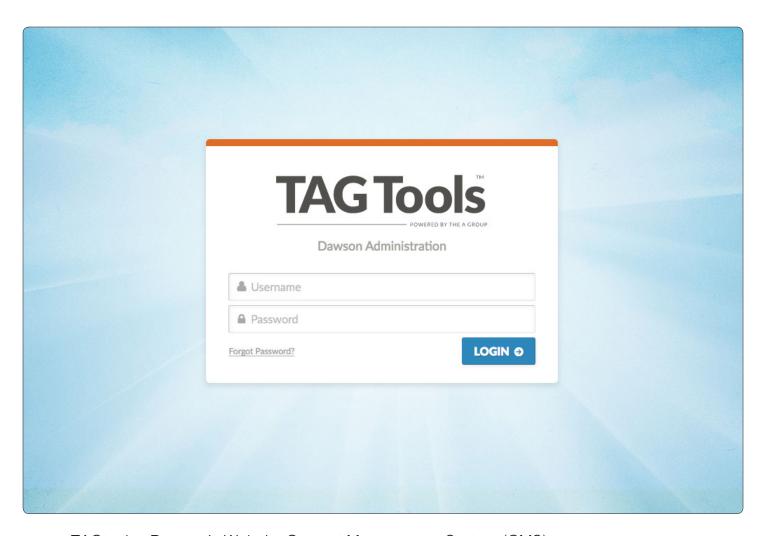

TAGtools: Dawson's Website Content Management System (CMS)

To log onto TAGtools, please follow these instructions:

Log-On: admin.dawsonchurch.org

Username: First Name (first letter capitalized) Password: Last Name (first letter capitalized)

You will be able to change this when you log on for the first time. Click on your name in the top right-hand corner and then click "Your Account."

#### What is TAGtools?

TAGtools is the content management system (CMS) created by The A Group, the web development company that created Dawson's website. The content management system is a web application designed to make it easy to add, edit and manage select parts of Dawson's website.

## What are the editable portions of Dawson's website?

The editable portions of Dawson's website are the following:

- Carousels
- Program & Events Feeds
- Campus Classes, Bible Studies, & Life Groups

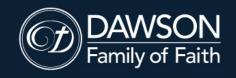

☆ 1114 Oxmoor Road, Birmingham, AL 35209

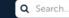

HOME LIFEGROUPS CALENDAR LIVESTREAM GIVE CONTACTUS

I'M NEW

WHO WE ARE

LEARN MORE

MINISTRIES

MISSIONS

**EQUIPPING CENTER** 

MEDIA

# **MUSIC & WORSHIP AT DAWSON**

Ministries ► Music & Worship ►

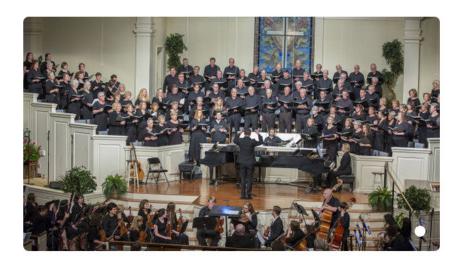

something EXTRAORDINARY

IT MATTERS.

MUSIC & WORSHIP **MUSIC & WORSHIP AT DAWSON** WORSHIP IN THE SANCTUARY SANCTUARY CHOIR DAWSON ORCHESTRA CHAPEL CHOIR CHAPEL ENSEMBLE MIDDLE SCHOOL CHOIR **COLLIDE CHILDREN'S CHOIRS** PRESCHOOL MUSIC & MISSIONS

#### What are Carousels?

Carousels rotate pictures and videos at the top of individual ministry webpages. Images and videos may be added to your ministry's carousel library (in TAGtools) and used when needed.

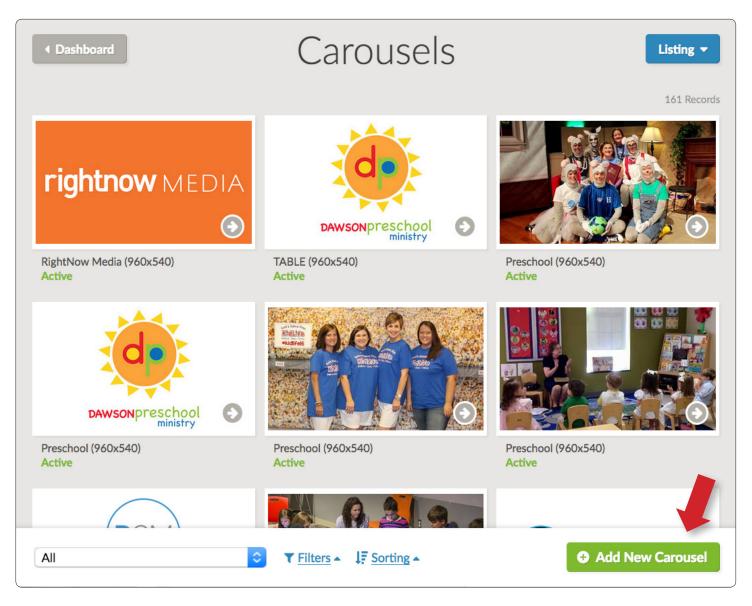

To make an addition to your ministry's carousel select "Add New Carousel."

Please utilize the highest quality, clear, and crisp color photos.

Carousel Image Size: 960 x 540 pixels per inch (or 7.681 inches x 4.319 inches), RGB, at 72 DPI

| <b>◆ Carousels</b> | New                                                                   | Carousel                                                                                                    |                                                                                                    |
|--------------------|-----------------------------------------------------------------------|----------------------------------------------------------------------------------------------------|----------------------------------------------------------------------------------------------------|
| Start Showing On   | Leave blank to start showing immediately                              |                                                                                                    |                                                                                                    |
| Stop Showing On    | Leave blank to show indefinitely                                      |                                                                                                    |                                                                                                    |
| Categories         | □ Baptism (960x540) * □ Camp Dawson (960x540) * □ College (960x540) * | □ Adults 55+ (960x540) * □ Bham (960x540) * □ Chapel Choir (960x540) * □ Collide Choirs (960x540) * □ Dawson Foundation (960x540) * □ Dawson Library (960x540) * □ Discover Dawson (960x540) * | □ Arabic Fellowship (960x540) * □ Bible Studies (960x540) * □ Chapel Ensemble (960x540) * □ DSM Curriculum (960x540) * □ Dawson Kids (960x540) * □ Dawson Orchestra (960x540) * □ Early Worship Team (960x540) * |
|                    | ☐ Estate Planning (960x540) *                                         | ☐ Giving (960x540) *                                                                                                    | □ Go Love Tell (960x540) *                                                                                                    |

- Reminders/Tips:

  No more than five carousels are allowed per webpage.

  Please update your pictures on a regular basis.

  You can load videos to a carousel.

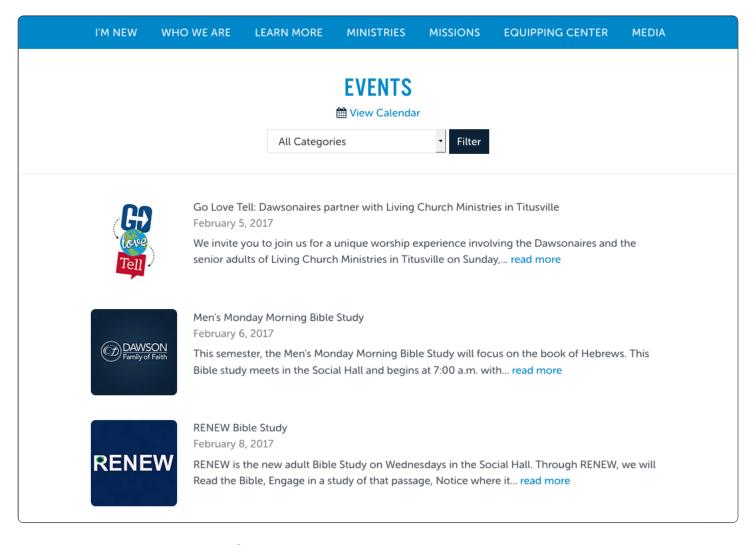

#### What is an Events Feed?

An Events Feed populates the website calendar with the specifics on your ministry's event (date, time, location, and details).

Note: Events Feeds do not function dually with ServiceU. You must use both programs for your event.

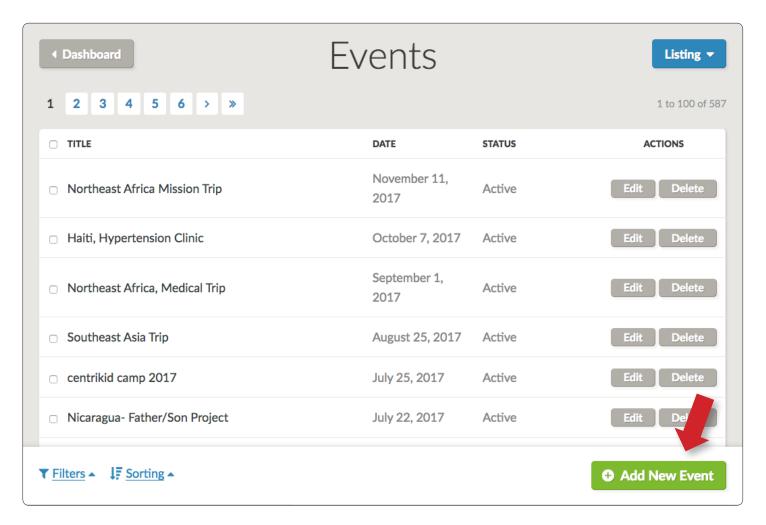

To add an event select "Add New Event."

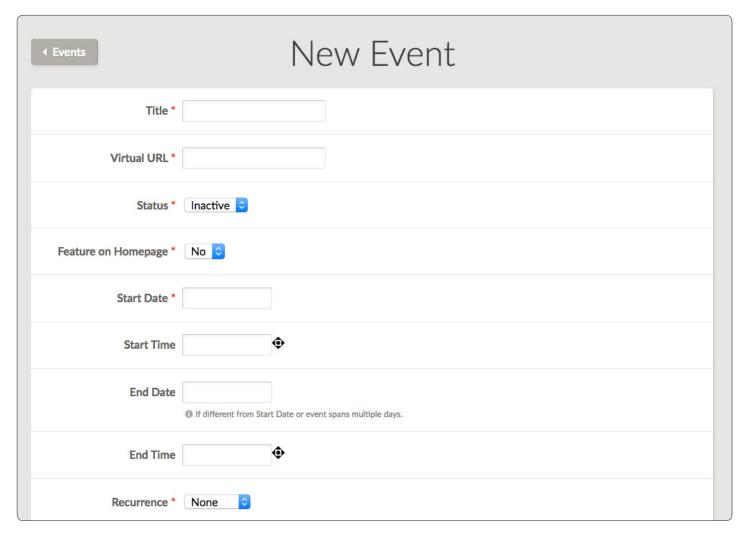

(Screenshot continued on the next page.)

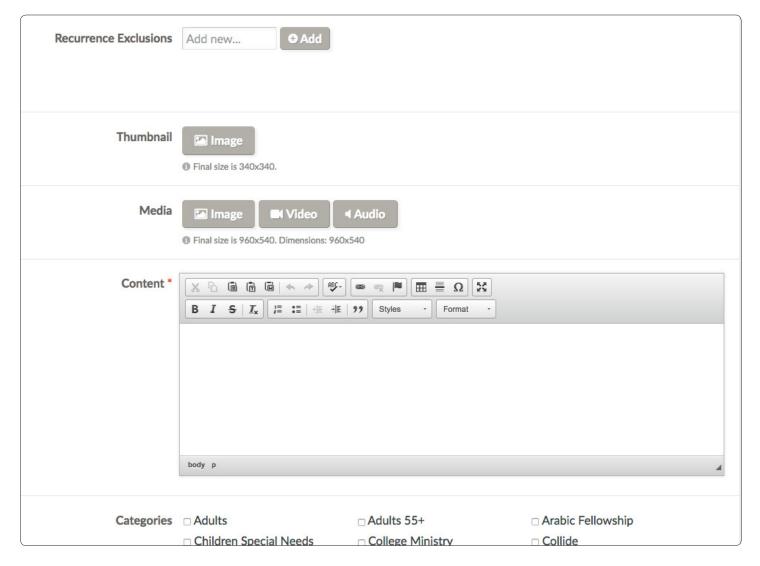

- Please do not use All Caps in the heading.
- Always capitalize the first letter of each word in your heading.
- Always include a Thumbnail Image and Media Image/Video for each event you add to the website.
- Always include a description for an event.
- Do not mark "Show on Homepage" on the events page.
- Do not put your event on someone else's webpage without their permission.

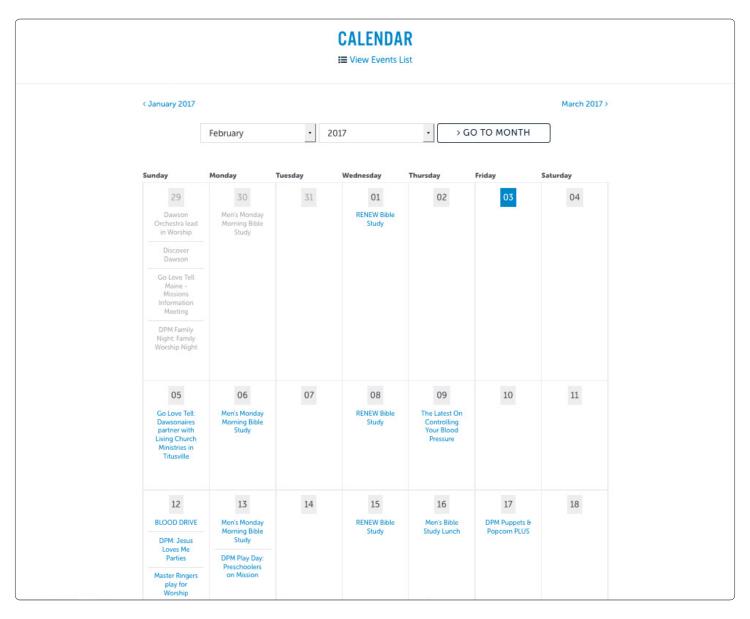

Clicking a link shown above will take you to Events Feed for the specified event.

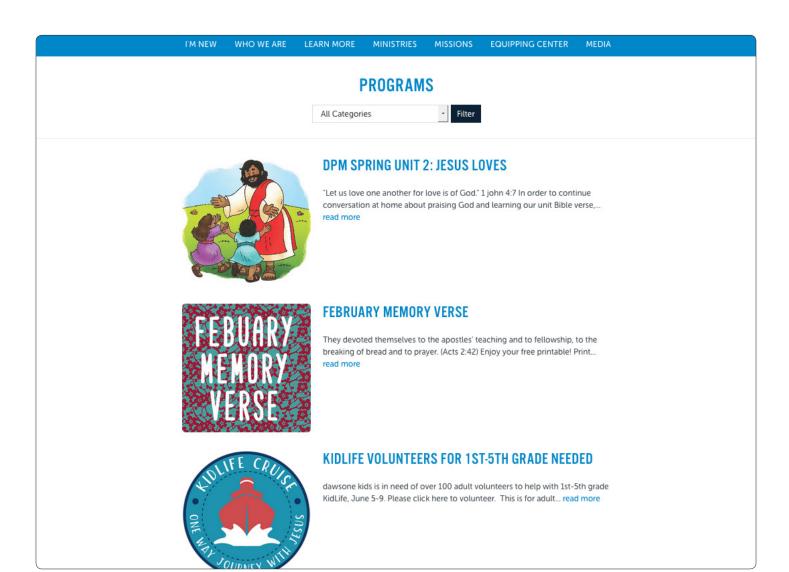

## What is a Programs Feed?

Programs Feeds are different from Events "feeds" as they do not populate the calendar. They do, however, give you the option to upload PDFs and other documents.

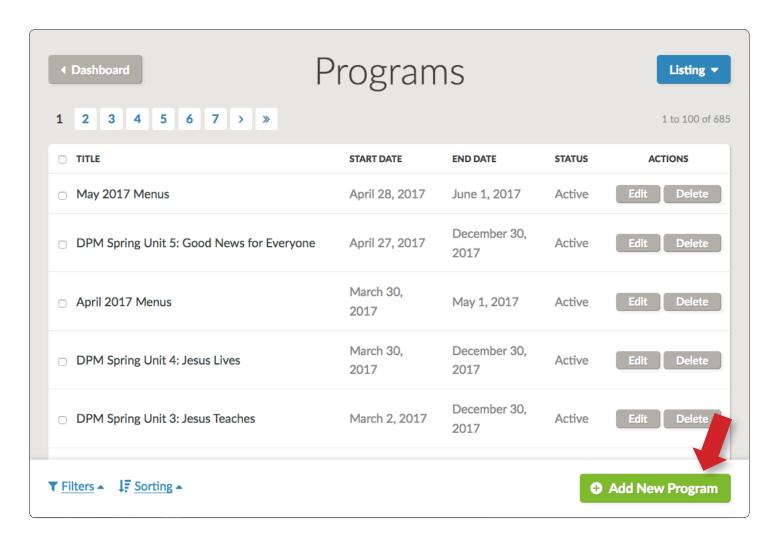

To add a PDF, video, or audio clip to your ministry's webpage, select "Add New Program."

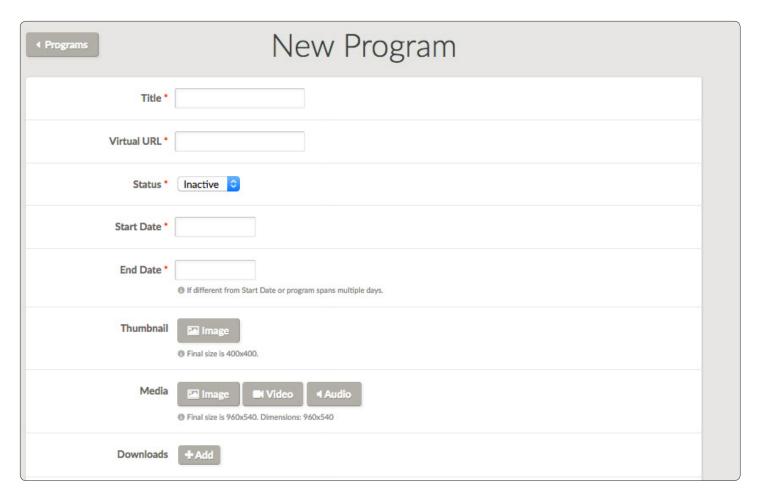

If you want your program to stop running on a specific day, set that day as the End Date. If you would like your program to run continually, chose a date far into the future. For example: 01/01/3000.

Always add a Thumbnail Image (400x400) and Media Image/Video (960x540) to programs.

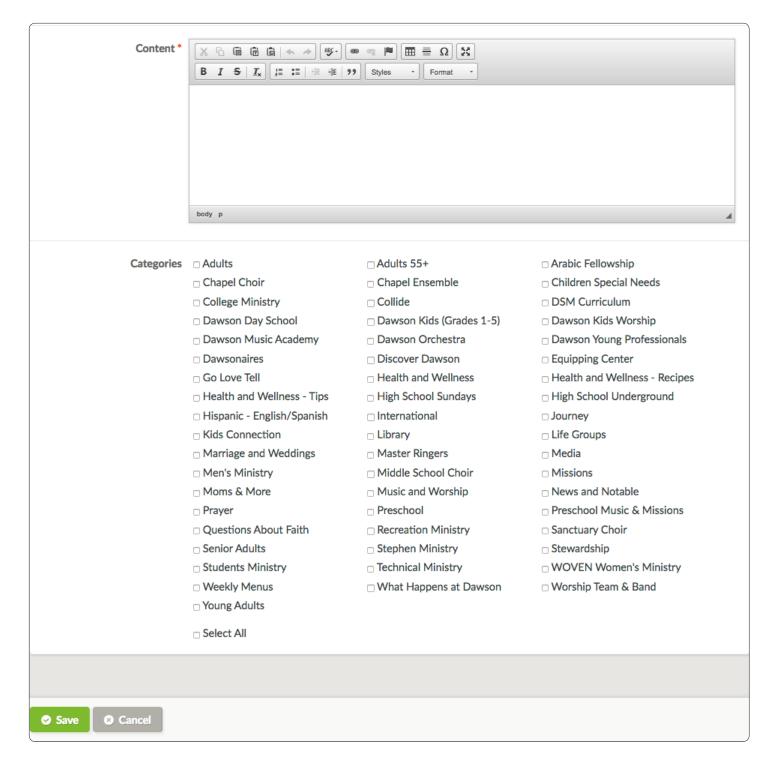

The category corresponds to the page where it will appear. If you need to add a program feed to a page, please contact the Communications Department.

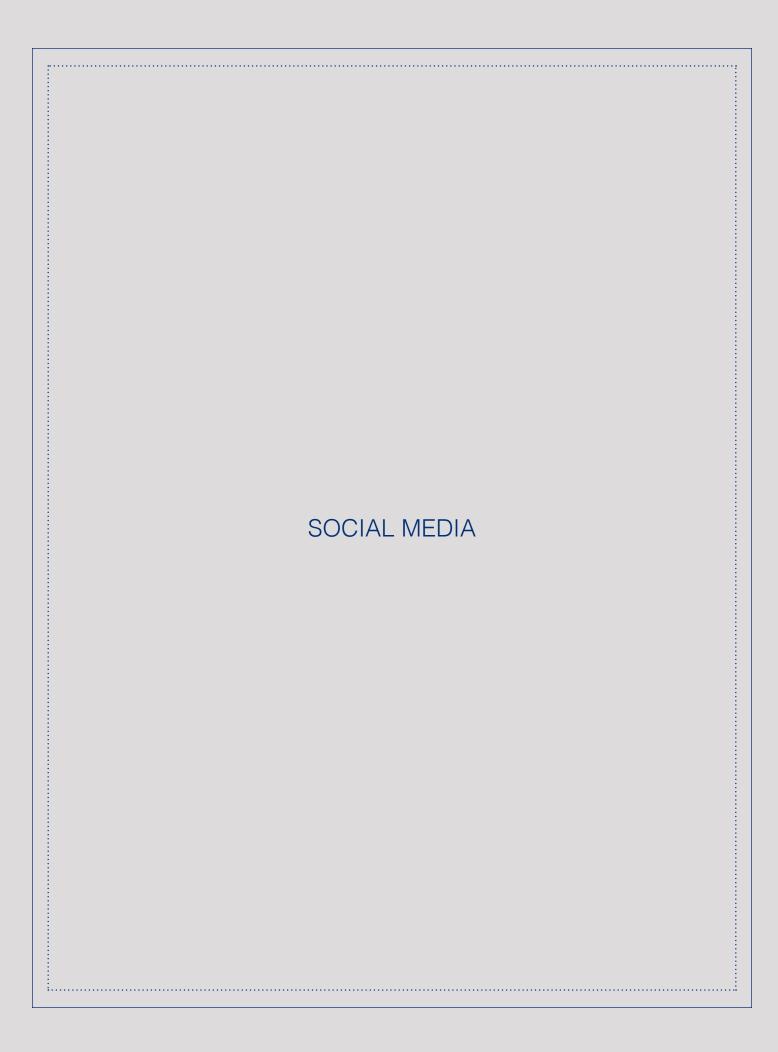

## Social Media

The Dawson Family of Faith is very active on multiple social media platforms. Social media serves as a way to inform Dawson members about upcoming events and missions endeavors, and provides reminders and encouragement through Scripture. Dawson's social media accounts also serve as a melting pot of information for non-members. Below are the social media platforms Dawson is active on, as well as a brief description.

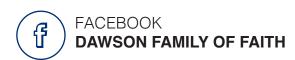

Facebook is an informative social platform that enables users to connect with friends, family, and organizations by sharing status updates, personal photos and other items of interest. Dawson's page and other ministry pages are set up as Group pages, which is a type of page that people Like. The more Likes, the more Facebook users you reach!

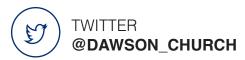

Twitter is an interactive social platform in which users can post messages (with a 140 character limit), pictures, and videos. Users can Follow other accounts and Favorite or Retweet Tweets.

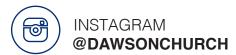

Instagram is an online mobile photo-sharing, video-sharing and social networking service that enables its users to take and edit pictures and videos to share with their followers. It confines photos to a square and users can apply a filter. Users can Favorite other users' photos.

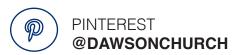

Pinterest is a unique social media platform that allows users (Pinners) to organize digital content (Pins) into relevant categories (Boards) that reflect individual interests. Pinners can follow other Pinners to see what they are "pinning" and can "repin" their pins.

- Be as clear and concise as possible.
- Consistency is key.
- Keep the number of admins for accounts between 2 and 3. Too many admins for one page can create inconsistency and overlap.
- Don't overcrowd a newsfeed. Each social media platform is very different. You could get away with tweeting 10 times a day. However, Instagram has an unspoken "quality verses quantity" rule. You will annoy your followers if you post 10 pictures in a row. Facebook is somewhere in the middle. However, for ALL platforms, don't post everything all at once. Space content out throughout the day.
- Use bitly.com to shorten and customize long, ugly links. Bitly turns this: http://www.dawsonchurch. org/events/608/2015-06-10/adult-wednesday-bible-study/from,calendar) into this: http://bit.ly/ AdultBibleStudy.
- Engage your audience. There's no shame in asking for Likes or Retweets!
- Use the hashtag symbol "#" before a relevant keyword or phrase (no spaces) in your Tweet to categorize your Tweets and help them show more easily in Twitter Search. Create your own and encourage your followers to use them. Example: #KidLife17
- The **best times to post** on each social media platform varies based on your audience and following. There are many ways you can measure the best time to post for your specific account. You can schedule a time to meet with Dawson's Social Media Coordinator for more information on these helpful analytic tools specific to your ministry.
- Dawson uses the NIV 84 (New International Version) for Scripture references. To keep everything consistent, it is helpful to use that version when quoting Scripture on social media.
- Schedule posts when possible. Facebook allows users to schedule posts directly from the page. For Twitter, you can use either Hootsuite (hootsuite.com) or TweetDeck (tweetdeck.com). You can use Hootsuite to manage both Facebook and Twitter. TweetDeck will just schedule Tweets. If you want to schedule a picture to be posted on Twitter, use TweetDeck instead of Hootsuite. TweetDeck will post the actual picture, Hootsuite will post a link to the picture.
- It's important that each message is unique to each social media platform. Therefore, it is recommended that you do **not** link your accounts together. Composing a different message for each platform takes more time but it will be more effective.
- With permission, tag people in your pictures, especially on Facebook. The picture will show on the newsfeeds of all their friends, expanding the reach of the post.
- Please retweet and share posts from other Dawson accounts and make sure you are following other Dawson accounts. We can work together to make sure everything is promoted!

## Here's more information on each platform:

Facebook basics: http://on.fb.me/1QtUMJx

Instagram basics: http://bit.ly/1MPKGgD

• Twitter basics: http://bit.ly/1I9AgEr

Pinterest basics: http://bit.ly/1fFXw5B

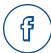

## **FACEBOOK**

Cover photo 851 x 315 Profile photo 180 x 180 Tab 111 x 74 Link image 1200 x 627 Shared image 1200 x 1200

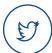

## **TWITTER**

Header 1500 x 1500 Profile photo 400 x 400 Shared photo 1024 x 512 In-stream photo preview 220 x 440

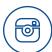

## **INSTAGRAM**

Profile photo 161 x 161 Image viewed on desktop in lightbox as 612 x 612 Image feed 510 x 510

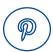

## **PINTEREST**

Profile photo 600 x 600 Board Thumbnail 222 x 150 Pin 600 x infinite

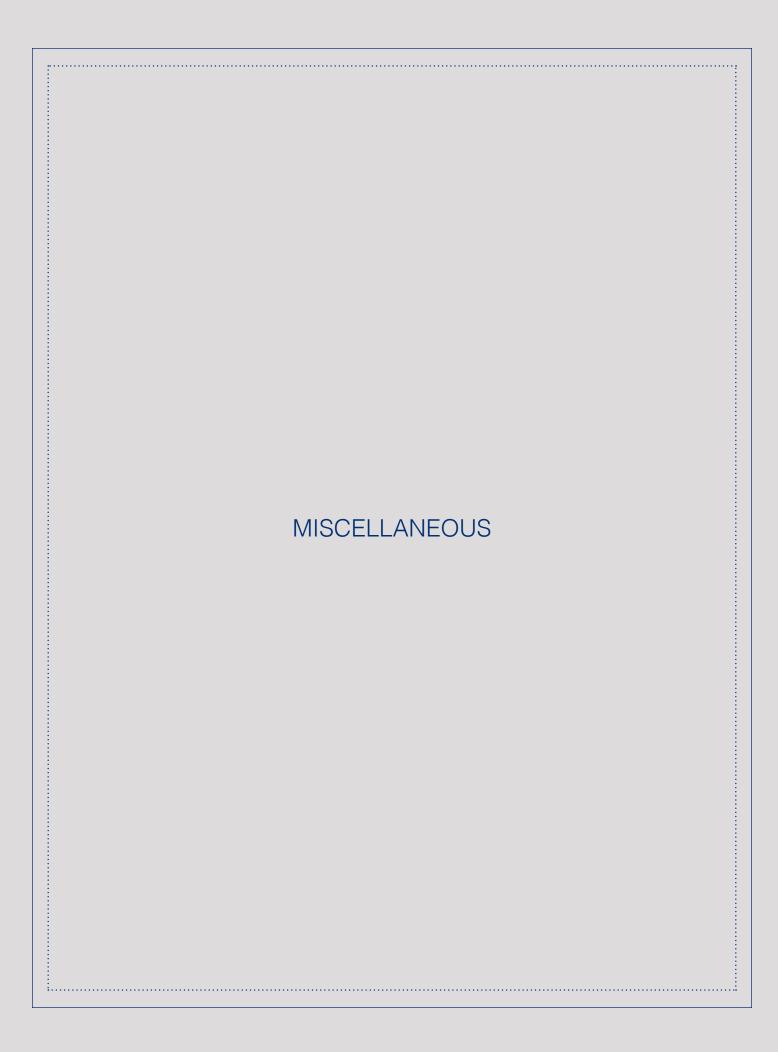

## When Drafting & Sending E-mails:

- ALWAYS include a subject line.
- Use discretion when forwarding e-mails (internal only).
- When attaching files please make note in your e-mail of the attachment.
- The attachment file size limit is 20 MB.
- Use "Out Of Office Assistant" when needed.

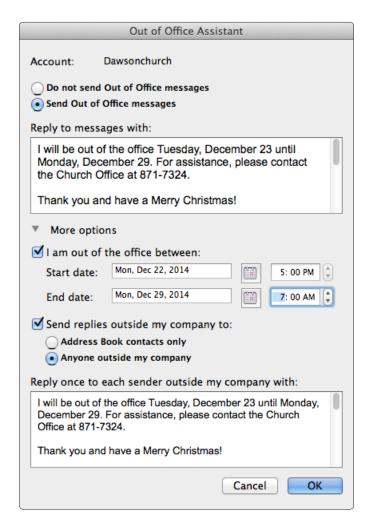

- Use Spell Check!
- Include a signature at the end of your e-mails (see sample below).

## E-mail Signature Recommendation:

Missy Wright Director of Encouragement and Joyfulness Dawson Family of Faith 1114 Oxmoor Road Birmingham, AL 35209 (205) 871-7324 dawsonchurch.org

| O | Outlook® Web App  Email address:  Password: |
|---|---------------------------------------------|
|   |                                             |

Dawson Webmail URL: webmail.mysetup.io

Username: Your Dawson Email Address Password: Your Teklinks Email Password Dawson Website

URL: dawsonchurch.org

Dawson Webmail

URL: webmail.mysetup.io

Together Online Submission URL: prayer.dawsonchurch.org

**TAGtools** 

URL: admin.dawsonchurch.org

ServiceU

URL: my.serviceu.com

IT Help Desk

URL: ithelpdesk.dbc.local

## THANK YOU

Thank you for reading the Dawson Communications Manual. We hope you will take advantage of these resources and helpful style tips. If you have any questions, please don't hesitate to contact someone on our Media Team. We welcome any comments, critiques, or new ideas on how to improve our current operations in our Communications Department.

Thank you and God Bless!

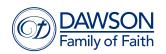